# **USB Skype Phone**

User Manual for MAC OS X

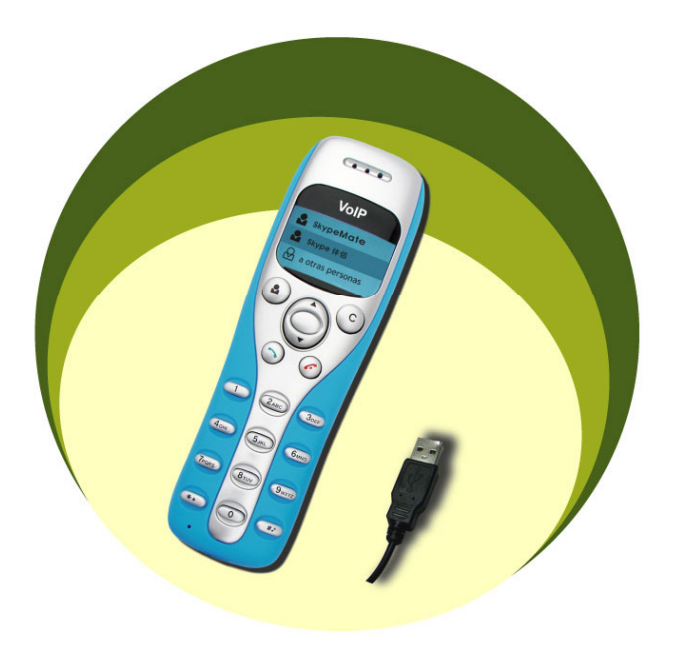

Large dot-matrix graphic LCD with blue back light

# **1. Instruction 1.1 Summary**

Plug into your computer's USB port, you can make and receive skype calls. Phone rings for all incoming calls, dial Skype contacts and SkypeOut numbers from the phone. With dot-matrix LCD, ear-phone socket, keypad and ringer, it is easy to use it just as mobile phone.

## **1.2 Features**

- 1. Dot-matrix graphic LCD, backlight
- 2. Dial skype contacts (speed dial number) and SkypeOut number by phone keypads
- 3. With ear-phone socket, easy to free your hands
- 4. Phone rings for all incoming calls, ring style selectable by phone keys
- 5. Caller ID function for skype calls, support multi-language display.
- 6. Easy to review skype contacts and call list on LCD
- 7. Echo cancellation, noise reduction, full dulplex communication

#### **1.3 System Requirements**

- 1. Macintosh computer with G3, G4 or G5 processor
- 2. Mac OS X V10.3 or above
- 3. Free USB1.1 or USB2.0 port
- 4. 128MB RAM and 20MB free disk space
- 5. Any broadband connection or minimum 33.6 Kbps dialup

# **1.4 Package Contents**

- 1. One USB Skype Phone
- 2. One user manual
- 3. One installation CD

# **2 Keypads Instruction**

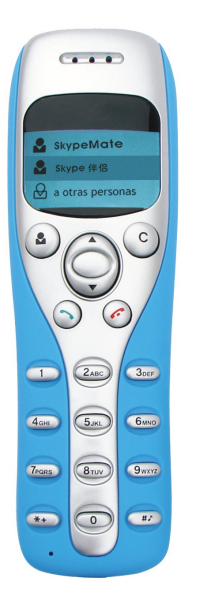

- :**Contacts**
- (1) Press to display the contacts list, press
	- **/▼** to scroll the contacts list.
- (2) Press  $\bullet$  to call out the friend displayed on the LCD.
- (3) Press  $\bullet$  to go back to idle.
- (4) The contacts are sorted by name. Press e.g. 5 and you will see all contacts starting with "J" press the 5 a second time and you see all contacts starting with "K"
- **C:** (1) Press to clear any numbers you have entered for a call.
	- (2) Press to switch between the Tabs of the Skype software.
	- (3) During a call you can press "**C**" to enable mute, press
		- "**C**" again to disable mute

## **/ : Up/Down**

Press  $\blacktriangle/\blacktriangledown$  to scroll call/contact list and to adjust volume when talking.

## **: Dial/Answer**

- (1) Call out or answer a call.
- (2) Press  $\bullet$  to put call on hold, release call by pressing  $\bullet$

# **: Hang up**

- (1) Hang up a call or refuse incoming call.
- (2) Press the key to go back to previous menu.
- $*$  **+:** Press to input "<sup>+</sup>" at idle state, else input "<sup>\*</sup>".
- **#** *S*: Press to scroll ringer style at idle state, else input "#".
- **0-9:** digital keys
	- (1) Press to input digital numbers.
	- (2) Press to send DTMF message while talking.

# **3. USB Skype Phone Installation**

# **3.1 Install the Skype Software**

Note: If you have previously installed the Skype software, proceed to **3.2** 

- Download Skype software and install it (www.skype.com). The version must be 1.3.0.17 or higher.
- Create a Skype account following the on-screen 道

instructions.

# **3.2 Connect USB Skype Phone to PC**

When USB Skype Phone is connected to PC, the LCD

shows as  $\rightarrow$  .

## **3.3 Install SkypeMate Software**

- Download SkypeMate software and install it. Œ.
- Double click the SkypeMate icon on the desktop, you will о be prompted that another program wants to use Skype.

#### Select **Allow this program to use Skype** and click OK.

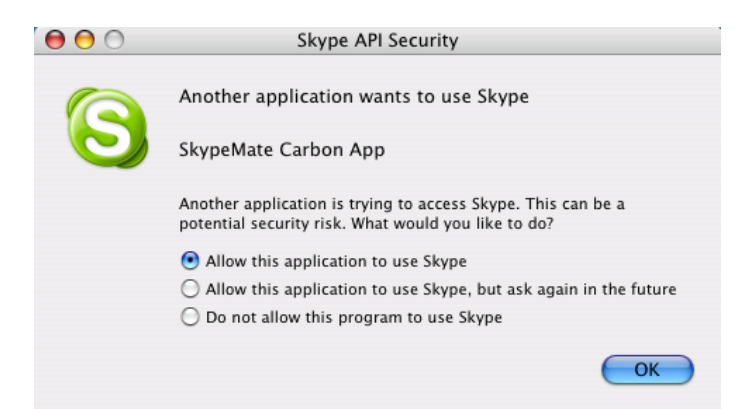

# **4. Basic Function**

## **4.1 Call Skype user from contacts key**

- **Press**  $\bullet$  to display contacts.
- **Press**  $\triangle/\blacktriangledown$  **to select a contact.**

**Press** to call out.

## **4.2 Call Skype user from call list key**

- Go back to idle, press  $\blacktriangle/\blacktriangledown$  to display the call list. ĵщ.
- Press  $\blacktriangle/\blacktriangledown$  again to select a contact. ίш,
- **Press** to call out.

## **4.3 Call Skype user from PC Contacts**

- Go back to idle, press "**C**" to switch Skype software to "Contacts" Tab.
- **Press**  $\blacktriangle/\blacktriangledown$  to select a contact.
- **Press** to call out.

## **4.4 Call Skype user from PC call list**

- Go back to idle, press "**C**" to switch Skype software to "Call list" Tab.
- **Press**  $\triangle/\blacktriangledown$  to select a contact.
- Press  $\rightarrow$  to call out.

## **4.5 Call Skype user by Rename**

- **E** Rename your contacts begin with digit number, for example, 11, 12, and so on. It shows as below.
- Press "11" on the USB Skype Phone, then press  $\rightarrow$ , the ĴO, first contact begins with "11" will be called out.

**e.g.:** If you want call the contact "bbc456", you just need to press "11" on the USB Skype Phone, then press

to call out.

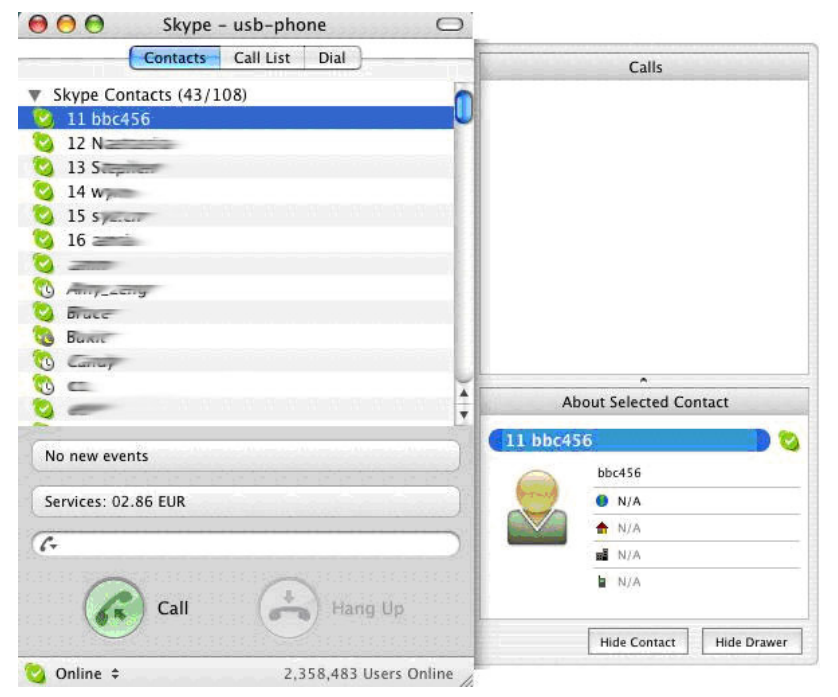

## **4.6 Call to regular phone**

 Press "00"+"country number"+"phone number", then press to call out.

Example: call someone in Beijing, China, please press 00861012345678, and then press  $\sum$ .

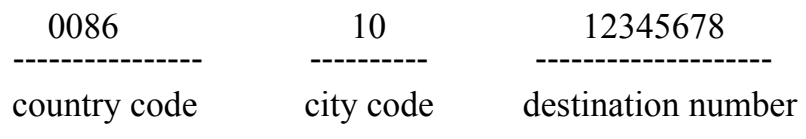

**Note:** If you want to use this function, you should buy SkypeOut Credit from www.skype.com first.

## **4.7 Answer a call**

When a call comes in, the USB Skype Phone will ring. Press  $\bullet$  to answer the call, or press  $\bullet$  to refuse the call.

#### **4.8 Put a call on hold**

To place a call on hold, simply press the  $\sum$  key. You can reactivate the call whenever you want, by pressing the  $\rightarrow$  key again.

To make a call while you have a call in progress:

- 1. Select a contact on Skype **Contact List** or **Call List**.
- 2. Click the big, green button on Skype interface to call out. The first call is automatically put on hold.
- 3. Press  $\blacksquare$  to switch between the two calls.

The current call is placed on hold and the call on hold is reactivated so that you can continue conversing with the other party.

When you have finished, end each call normally by pressing  $\mathcal{L}$ key.

#### **4.9 State Instruction**

#### **(1) Idle state**

a. Skype online b. Skype offline c. Missed call

W

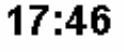

company name

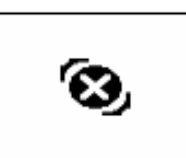

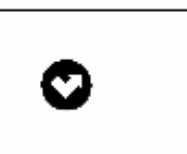

**(2) The icons display in call list** 

a. Incoming call b. Outgoing call c. Missed call

 $\mathbf{R}_{\mathbf{L}}$  $\mathbf{v}_i$ **(3) The icons display in contacts**

a. Online b. Offline c. SkypeOut  $\boldsymbol{\Theta}$  $\mathbf{Z}_1$ ЕĒ.

# **5. FAQ**

#### **Problem 1**

I can't hear other party or other party can't hear me while in talking?

#### **Resolution**

Go to "Skype->Preferences->Audio", set **Audio output**

and **Audio input** to **USB Audio Device**, it shows as below:

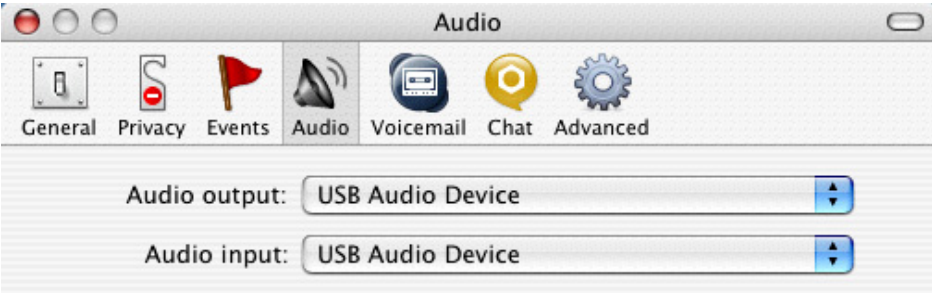

 Adjust the Speaker and Microphone volume on SkypeMate GUI.

#### **Problem 2**

There is no voice comes out when play music?

#### **Resolution**

Go to "System Preferences->Sound", set the **Output** and **Input** sound device to your **Built-in Audio**, it shows as below:

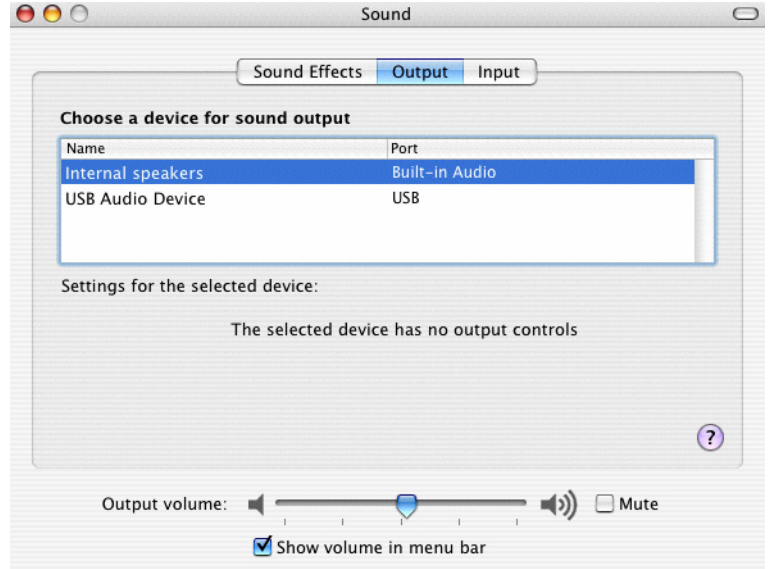

#### **Problem 3**

I can't play music through the USB Skype Phone?

#### **Resolution**

Go to "System Preferences->Sound", set the **Output** and

**Input** sound device to **USB Audio Device**.

Make sue you didn't mute the **Output volume**.